# <span id="page-0-5"></span>Security FAQ

**For cPanel & WHM version 64**

[My server is under a SYN attack. What can I do?](#page-0-0) [Can I add SSL Certificates to an addon domain when the main account already has one?](#page-0-1) [How can I view the contents of my SSL certificates? How can I know whether my SSL certificate and key paired correctly?](#page-0-2) [Google Search brought me to your site. Do I have the QHOSTS virus? How do I remove it?](#page-0-3) [Additional documentation](#page-0-4)

### <span id="page-0-0"></span>**My server is under a SYN attack. What can I do?**

If you believe that you are under a SYN attack, run the netstat -an |grep :80 | more command.

A list that is similar to the following example will appear, with several hundred entries:

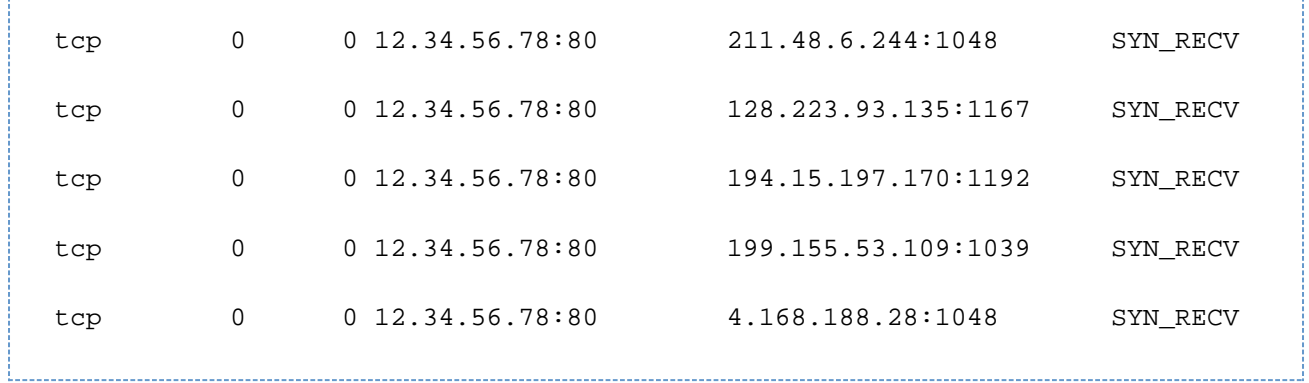

If your kernel was built with syncookie support, run the echo 1 > /proc/sys/net/ipv4/tcp\_syncookies command as the root user.

#### <span id="page-0-1"></span>**Can I add SSL Certificates to an addon domain when the main account already has one?**

Yes. For more information, read our [SSL certificate documenation.](https://documentation.cpanel.net/display/64Docs/Install+an+SSL+Certificate+on+a+Domain)

# <span id="page-0-2"></span>**How can I view the contents of my SSL certificates? How can I know whether my SSL certificate and key paired correctly?**

To view the contents of a certificate, run the openssl x509 -noout -text -in filename.crt command.

To view the contents of a private key, run the openssl rsa -noout -text -in filename.key command.

If the modulus number and exponent of the certificate and key match, they paired correctly. If not, they are mismatched and Apache **cannot** start with SSL enabled.

## <span id="page-0-3"></span>**Google Search brought me to your site. Do I have the QHOSTS virus? How do I remove it?**

If you were brought to this site inadvertently after you used a search engine, your system may be infected with a virus that affects Windows machines and forwards them to a server that it replaced with a blank cPanel server.

For more information on this virus, and methods of removal, visit the following sites:

- [McAfee](http://www.mcafee.com/threat-intelligence/malware/default.aspx?id=100719)
- **[Security Response](http://www.symantec.com/security_response/writeup.jsp?docid=2003-100116-5901-99)**
- [Sophos](http://www.sophos.com/en-us/search-results.aspx?search=trojqhosts1&refine=7edf01e4de3c4c8791a56ba6ce685d09)

<span id="page-0-4"></span>Check these sites before you contact cPanel.

#### **Additional documentation**

[Suggested documentation](#page-1-3)[For cPanel users](#page-1-2)[For WHM users](#page-1-1)[For developers](#page-1-0)

- <span id="page-1-3"></span>[Manage SSL Hosts](https://documentation.cpanel.net/display/64Docs/Manage+SSL+Hosts)
- [Manage Service SSL Certificates](https://documentation.cpanel.net/display/64Docs/Manage+Service+SSL+Certificates)
- [Security FAQ](#page-0-5)
- [SSL TLS Wizard](https://documentation.cpanel.net/display/64Docs/SSL+TLS+Wizard)
- [Purchase and Install an SSL Certificate](https://documentation.cpanel.net/display/64Docs/Purchase+and+Install+an+SSL+Certificate)
- <span id="page-1-2"></span>[SSL TLS Wizard](https://documentation.cpanel.net/display/64Docs/SSL+TLS+Wizard)
- $\cdot$  [SSL TLS](https://documentation.cpanel.net/display/64Docs/SSL+TLS)
- [Manage Certificate Sharing](https://documentation.cpanel.net/display/64Docs/Manage+Certificate+Sharing)
- [Install and Manage SSL for your site HTTPS](https://documentation.cpanel.net/display/64Docs/Install+and+Manage+SSL+for+your+site+HTTPS)
- [Security Policy](https://documentation.cpanel.net/display/64Docs/Security+Policy)
- <span id="page-1-1"></span>• [Manage SSL Hosts](https://documentation.cpanel.net/display/64Docs/Manage+SSL+Hosts)
- [Manage Service SSL Certificates](https://documentation.cpanel.net/display/64Docs/Manage+Service+SSL+Certificates)
- [Security FAQ](#page-0-5)
- [Purchase and Install an SSL Certificate](https://documentation.cpanel.net/display/64Docs/Purchase+and+Install+an+SSL+Certificate)
- [Generate an SSL Certificate and Signing Request](https://documentation.cpanel.net/display/64Docs/Generate+an+SSL+Certificate+and+Signing+Request)
- <span id="page-1-0"></span>[WHM API 1 Functions - get\\_autossl\\_check\\_schedule](https://documentation.cpanel.net/display/SDK/WHM+API+1+Functions+-+get_autossl_check_schedule)
- [WHM API 1 Functions disable\\_autossl](https://documentation.cpanel.net/display/SDK/WHM+API+1+Functions+-+disable_autossl)
- [WHM API 1 Functions get\\_autossl\\_pending\\_queue](https://documentation.cpanel.net/display/SDK/WHM+API+1+Functions+-+get_autossl_pending_queue)
- [WHM API 1 Functions get\\_autossl\\_providers](https://documentation.cpanel.net/display/SDK/WHM+API+1+Functions+-+get_autossl_providers)
- [WHM API 1 Functions get\\_autossl\\_log](https://documentation.cpanel.net/display/SDK/WHM+API+1+Functions+-+get_autossl_log)